# Past Masters for Theologians

The Intelex PAST MASTERS series aims to be the world's largest collection of full text electronic editions in the humanities. Highlights for theologians include Augustine, both in Latin and in translation, and the Fortress Press 55 volume edition of Luther's Works. These are generally the definitive editions, in the original language and/or translation, including unpublished works, articles

and essays, reviews and correspondence.

In this task, you will navigate through the subject and author menus and expand full-text. You will also practise searching for topics or quotations from individual authors or groups of authors and mapping the result.

- L Connect to Databases A-Z (https://libguides.bodleian.ox.ac.uk/az.php)
- Search for **Past Masters**

Research students'

**N** 

esearch students

- Click on the link for Past Masters and enter the database
- $\blacktriangle$  To note: A search on SOLO for the author of your choice e.g.  **Past Masters Luther** should take you directly to that author.

## In the Subjects menu, select **Religious Studies**.

- o Scroll down the author list to see what is available
- o Select **Aquinas: Collected Works**
- o Scroll down the contents list on the left panel and click on **Questions on the Soul**
- o Click on the □**+** to expand the **Front matter** and read the details of the printed text
- o Click on the □**+** to expand the text
- o Click on any chapter to scroll through the text
- o Jump to a later chapter
- o Export a citation. To do so, click on the "Export a Citation" button located under the Search box in the top left corner of the screen.
- o Return to **Titles** list.
- Access via the author contents list may be quite laborious if you are looking for a minor work in the collected works, for example, finding Luther's 1523 Treatise: **Temporal Authority (v.45)** 
	- o Once in Luther's Works, use the small search bar in the top left to search for **Temporal Authority**

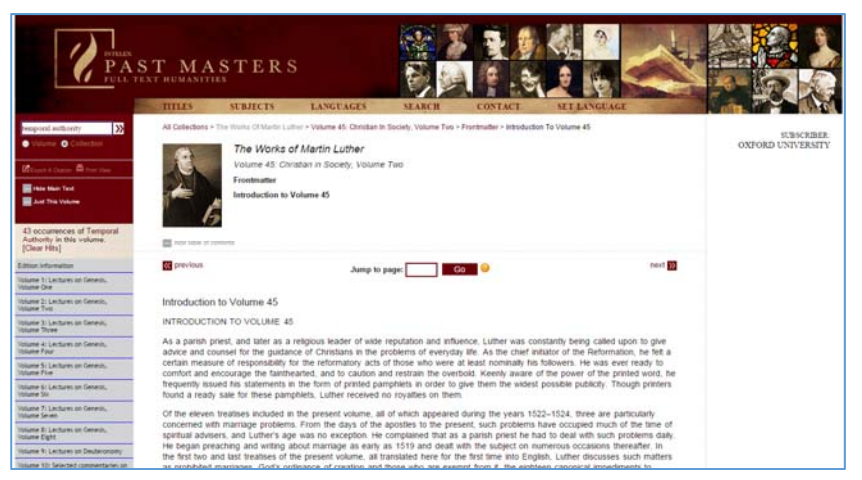

o The results are clustered around volume 45, and this is revealed to be the right volume for the treatise.

#### **1. Simple Search with Past Masters**

Using the simple search box in the top left, search for: "Women who read, much more women who write"

- o Click through the link to see the full quotation
- o Scroll up to see the provenance and read the context.

## **2. Proximity Searching**

Research students'

 $\alpha$ 

esearch students

- o From the **Search** tab, enter **temporal authority** in the search box and click **Search**
- o In **modify** search, set the range to '0 words, or next to'
- o Select **Luther: Works** from the drop-down menu of Search these titles, and search

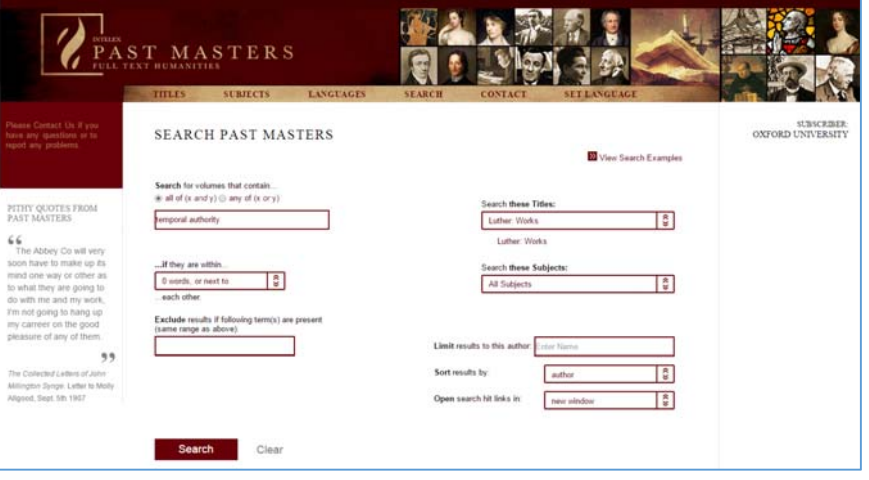

o Scroll down to view the results and click through to the full text.

# **3. Advanced Searching**

- o From the Search tab, insert **soul salvation** as a search term
- o Limit proximity to '5 words of'
- o Select **Continental Rationalists** (confusingly filed at the start of K, alphabetically), **Abelard: Opera** and **British Philosophy: 1600- 1900** as titles
	- **View results**
- o The wild card in the results here is Thomas Hobbes.
- o Click on **Modify Search**
- o Remove the titles **Abelard: Opera** and **British Philosophy: 1600-1900** from the search by clicking on them and use **Religious Studies** as the subject

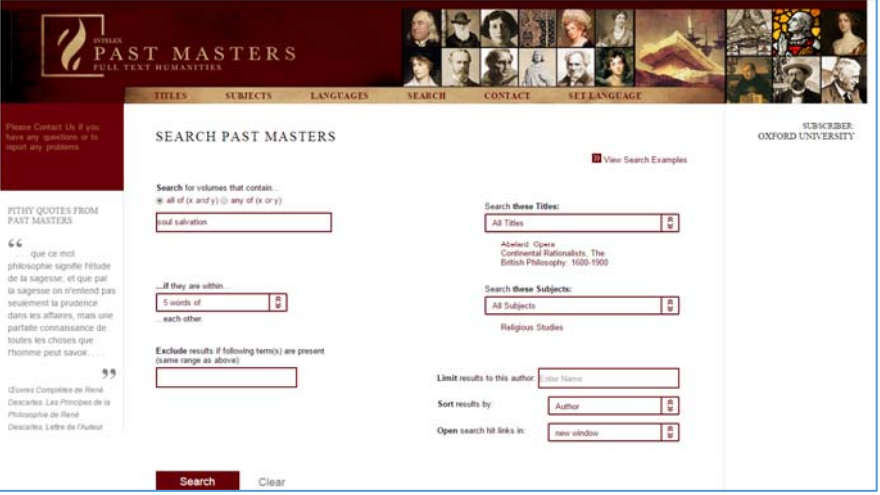

Research students' Research students  $J_{\ell}$  $\overline{\mathbf{G}}$